# **SciRef Crack Full Product Key X64 [March-2022]**

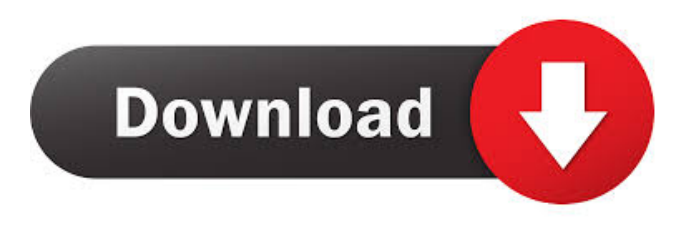

#### **SciRef Free [April-2022]**

--------------- \* Easy to use. \* Support of all kinds of services, including RIS, BibTeX and EndNote. \* Automatic download of PDF files from supported services. \* Export of PDF files from local storage. \* Import of RIS files with related PDFs. \* View PDF files directly in SciRef window. \* Import of BibTeX files directly into SciRef. \* Export of BibTeX files. \* Import of EndNote files directly into SciRef. \* Export of EndNote files. \* Import of MARC files directly into SciRef. \* Export of MARC files. \* Export of RIS files as HTML. \* Export of RIS files as Plain Text. \* Export of RIS files as PDF. \* Import of RIS files. \* Export of RIS files as Excel or XLS. \* Import of RIS files. \* Export of RIS files as CSV. \* Export of RIS files as LaTeX. \* Export of RIS files as XML. \* Export of RIS files as Text. \* Export of RIS files as HTML. \* Export of RIS files as PDF. \* Export of RIS files as Markdown. \* Export of RIS files as CSV. \* Export of RIS files as XLS. \* Export of RIS files as CSV. \* Export of RIS files as CSV. \* Export of RIS files as XLS. \* Import of RIS files. \* Export of RIS files as CSV. \* Import of RIS files. \* Export of RIS files as HTML. \* Export of RIS files as XML. \* Export of RIS files as LaTeX. \* Export of RIS files as Plain Text. \* Export of RIS files as Text. \* Export of RIS files as Text. \* Export of RIS files as Markdown. \* Export of RIS files as HTML. \* Export of RIS files as CSV. \* Import of RIS files. \* Import of RIS files as CSV. \* Import of RIS files. \* Import of RIS files as CSV. \* Import of RIS files. \* Import of RIS files as HTML. \* Import of RIS files as XML. \* Import of RIS files as Plain Text. \* Import of RIS files as Text. \* Import of RIS files as Text. \* Import of RIS files as Text. \* Import of RIS files as Text. \* Import of RIS files as Text

#### **SciRef Crack+ [32|64bit] [Latest-2022]**

- Automatic PDF export from the RIS file using the subscription. - Automatic export of PDF files for the publication/report which have already been created in RIS file (by manually setting the PDF export options in RIS file). - Display PDF files from local storage. - Display the bibliographical information from RIS file in the Viewer. - Search by a specific keyword. - View on remote server. - Import and export journals in RIS file. - Display list of journals. - Display list of journals with the export of the PDFs. - Display list of books. - Display list of books with the export of the PDFs. - Display list of articles. - Display list of articles with the export of the PDFs. - Automatic import of the RIS file containing the bibliographical information. - Display list of journals. - Display list of journals

with the export of the PDFs. - Display list of books. - Display list of books with the export of the PDFs. - Display list of articles. - Display list of articles with the export of the PDFs. - View the PDF file. - Import a new PDF file. - Export a PDF file. - Display a journal in RIS file. - Display a journal in RIS file with the export of the PDFs. - Display a book in RIS file. - Display a book in RIS file with the export of the PDFs. - Display an article in RIS file. - Display an article in RIS file with the export of the PDFs. - Import the RIS file containing the bibliographical information. - Display journals. - Display journals with the export of the PDFs. - Display books. - Display books with the export of the PDFs. - Display articles. - Display articles with the export of the PDFs. - Export a PDF file. - Import a journal in RIS file. - Import a book in RIS file. - Import an article in RIS file. - Export a journal in RIS file. - Export a book in RIS file. - Export an article in RIS file. - Display a RIS file. - Import a RIS file. - Download a RIS file. - Display the RIS file. - View the RIS file. - View the RIS file with the export of the PDFs. - View the RIS file 77a5ca646e

## **SciRef Crack + With Registration Code For PC**

\* Organize your citations in a structured way \* View PDF files without opening separate applications \* Open your PDF files directly in SciRef \* Send PDF documents as email attachments \* Export PDF files as HTML (for creating a website) or Plain Text (for sending an email) \* Import PDF files from RIS files \* Read PDF document metadata, browse PDF documents, edit PDF documents or crosssearch \* Manage your collections and export collections to RIS \* Tag PDF documents and share your library with others \* Cross-search PDF documents \* Search or cross-search RIS files \* Browse citations stored in RIS (fields for date, DOI, author, title, author, volume, and pagination) \* Share PDF files via the cloud \* Upload your PDF files to the cloud \* Export citations in BibTeX \* Import citations from BibTeX into SciRef \* Export citations to BibTeX \* Expose research papers to other applications via the network \* Register for one-click publication for your research \* View, view all and delete PDF documents \* Connect to other services (PubMed Central, Researchgate, Mendeley,...) SciRef installation: \* Install SciRef via AppCenter (only iOS) \* Add SciRef credentials in Keychain Access (MacOS) or My Keychain (iPhone) \* Install SciRef from iOS App Store \* Use SciRef instructions found on SciRef is published under the following licenses: If you want to use SciRef you are invited to request a free trial. Thank you, The SciRef Team## Can I get `[JsonPropertyName]` to do regexp pattern matching? ```csharp public class User { [JsonPropertyName("user")] public string Username { get; set; } public string FullName { get; set; } } class Program { static void Main(string[]  $args)$  { var obj = new User { Username = "bob" };

## **What's New In?**

SciRef is a useful and performant application which allows to manage and organize all your citations, journals and files. With the help of SciRef you can automatically download PDF files from the supported services, export PDF files from local storage to external drives or folders, automatically import RIS files with related PDFs and view PDF files directly in SciRef window. You have the possibility to import files into SciRef database using a standard file of bibliographical information (RIS). Descargar Calendario: 2.1.7 Date: 12/10/2014 Update: 9/14/2015 - Download Manager: > Add support to download multiple files simultaneously. > In the list of downloads, add the "Start download" link for each file.  $>$  In the "Status" column of the download list, add the "Last modified" column.  $>$ Remove the "Free space" column. > In the preferences, remove "Full download" option and add the "Start download" option. > Fix: > Locate the downloaded files from the download manager list. > Fix: > Fix the bug when an error is generated in the log file while downloading. > Fix: > Fix the doubleclicking when "Do not ask again" option is enabled. 2.1.6 Date: 11/10/2014 Update: 9/10/2014 - Status column has a new column: "Last modified". - In the preferences, you can change the options: "Show file path", "Do not ask again" and "Do not ask again in 30 days". 2.1.5 Date: 11/09/2014 Update: 9/10/2014 - Add multiple browser support. - Fix the bug with the "Find paper" dialog. - Fix the bug with the dialog that shows the main menu on startup. - Fix the bug in the "What's New" dialog. 2.1.4 Date: 10/09/2014 Update: 9/10/2014 - Add support for the multiple browser interface. - Fix the bug with the message generated when an error is generated while exporting a list. - Fix the bug with the restart of the application after the upgrade. 2.1.3 Date: 09/09/2014 Update: 9/10/2014 - Fix the bug with the logo. 2.1.2 Date: 08/09/2014 Update: 9/10/2014 - Fix the bug with the toolbars customization. - Fix the bug with the window title. 2.1.1 Date: 07/09/2014 Update: 9/10/2014 - Fix the bug

## **System Requirements For SciRef:**

Minimum: OS: Windows 7, 8, 10 (32 or 64 bit) Processor: Intel Core i3-3220 CPU @ 1.80 GHz or better Memory: 4 GB RAM Graphics: 3D graphics card supporting DirectX 11 (Windows 7 and later) DirectX: Version 11 DirectX: Version 9.0c Storage: 2 GB available space Additional Notes: A Storage Card is required to use your Xbox 360 Hard Drive. A Controller is required to play games with mouse

Related links:

<https://iamjoburg.africa/wp-content/uploads/2022/06/pribard.pdf> <http://keystoneinvestor.com/?p=2026> <http://www.bencooperphotography.com/pomodoro-timer-clock-download/> <http://lyricsandtunes.com/?p=1645> [https://irabotee.com/wp-content/uploads/2022/06/MatchWare\\_Mediator\\_Pro.pdf](https://irabotee.com/wp-content/uploads/2022/06/MatchWare_Mediator_Pro.pdf) <http://oneteamacademy.com/wp-content/uploads/2022/06/glenisab.pdf> [http://mir-ok.ru/wp-content/uploads/2022/06/Magic\\_Bullet\\_Steady.pdf](http://mir-ok.ru/wp-content/uploads/2022/06/Magic_Bullet_Steady.pdf) [https://nutrition-children.com/wp-content/uploads/2022/06/INZ\\_APKTool.pdf](https://nutrition-children.com/wp-content/uploads/2022/06/INZ_APKTool.pdf) <https://shelsyorganicstore.com/wp-content/uploads/2022/06/rafjan.pdf> <https://canhotrongmo.com/safe-express-home-crack-free-mac-win-final-2022/>